## **Achsen hinzufügen**

Mehrfache Achsen können nützlich sein, um die Daten im Graphen in verschiedenen Maßstäben zu zeigen.

## **1. Mit mehrfachen Plots im Graphen**

Sie können Achsenpaare zu einem Graphen hinzufügen, im "Graph Additions"-Abschnitt des Graph Page-Ribbons.

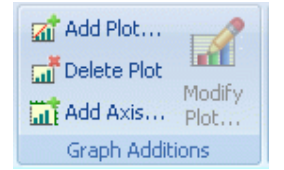

Klicken Sie auf "Add Axis...", und ein Assistent führt Sie zur Auswahl

- des zugehörigen Plots
- X oder Y
- Top/Bottom, oder Offset, fürr Y-Achsen, und Left/Right, oder Offset, für X-Achsen

Sie können die Achsenposition später ändern, direkt auf der Graphseite, oder im Graph Properties-Dialog, Axis > Lines > Show/place axis (ziehen Sie den Schieber oder geben Sie einen Prozentwert ein).

"0%" setzt die Achse zurück auf die Kante des Graphen.

## **2. Mit nur einem Plot im Graphen**

Achsenpaare in SigmaPlot-Graphen sind an die Plots im Graphen gebunden. Die "Add on > Add Axis..."-Option ist bei nur einem Plot nicht aktiv.

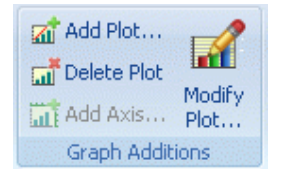

In diesem Fall fügen Sie zunächst einen weiteren Plot hinzu. Sie können die gleichen Daten noch einmal plotten oder leere Spalten auswählen.

Nun, mit mehr als einem Plot im Graphen, können Sie Achsen hinzufügen.

Das folgende Beispiel ist aus der Datei Samples.JNB file (Eigene Dateien (bzw. Dokumente)\SigmaPlot\SPW12\Samples), "Example 4: Bar and Line Chart with Two Y Axes": Line and Bar Chart<br>with 2 Y Axes

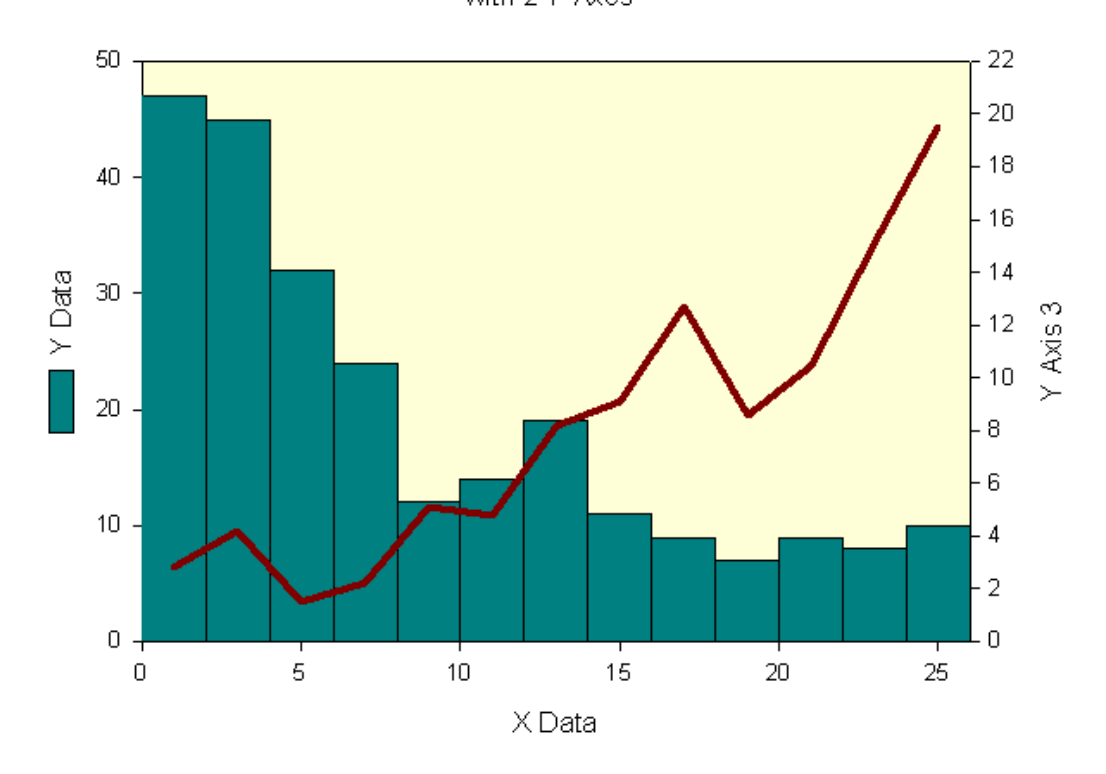